#### ORACLE DATABASE ADMINISTRATION

 $\mathbf{BY}$ 

### MD.MAHMODUL HASAN

ID: 142-15-3442

This Report Presented in Partial Fulfillment of the Requirements for the Degree of Bachelor of Science in Computer Science and Engineering

Supervised By

#### MR. Shah Md. Tanvir Siddiquee

Senior Lecturer
Department of CSE
Daffodil International University

Co Supervised By

#### Mr.Ahmed Al Marof

Lecturer
Department of CSE
Daffodil International University

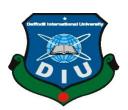

# DAFFODIL INTERNATIONAL UNIVERSITY DHAKA, BANGLADESH MAY 2018

#### **APPROVAL**

This Project titled "ORACLE DATABASE ADMINISTRATION", submitted by MD.Mahmodul Hasan to the Department of Computer Science and Engineering, Daffodil International University, has been accepted as satisfactory for the partial fulfillment of the requirements for the degree of B.Sc. in Computer Science and Engineering (BSc) and approved as to its style and contents. The presentation has been held on \*07-04-2018\*

.

#### **BOARD OF EXAMINERS**

Dr. Syed Akhter Hossain Professor and Head

Department of Computer Science and Engineering Faculty of Science & Information Technology Daffodil International University

\_\_\_\_

Dr. Sheak Rashed HaiderNoori Associate Professorand Associate Head

Department of Computer Science and Engineering Faculty of Science & Information Technology Daffodil International University

Md. Zahid Hasan Assistant Professor

Department of Computer Science and Engineering Faculty of Science & Information Technology Daffodil International University

Dr. Mohammad Shorif Uddin Professor

Department of Computer Science and Engineering Jahangirnagar University

Chairman

**Internal Examiner** 

**Internal Examiner** 

**External Examiner** 

i

#### **DECLARATION**

We hereby declare that, this project has been done by us under the supervision of **MR. Shah Md. TanvirSiddiquee,Senior Lecturer, Department of CSE** Daffodil International University. We also declare that neither this project nor any part of this project has been submitted elsewhere for award of any degree or diploma.

MR. Shah Md. Tanvir Siddiquee
Senior Lecturer
Department of CSE
Daffodil International University

Mr. Ahmed Al Marouf
Lecturer
Department of CSE
Daffodil International University

Co Supervised by:

**Submitted by:** 

**MD. Mahmodul Hasan**ID: 142-15-3442
Department of CSE
Daffodil International University

#### **ACKNOWLEDGEMENT**

First we express our heartiest thanks and gratefulness to almighty God for His divine blessing makes us possible to complete the final year internship successfully.

We really grateful and wish our profound our indebtedness to MR. Shah Md. Tanvir Siddiquee, Senior Lecturer, Department of CSE Daffodil International University, Dhaka. Deep Knowledge & keep interest of our supervisor in the field of "Oracle Database Administration" to carry out this project. His endless patience, scholarly guidance ,continual encouragement, constant and energetic supervision, constructive criticism, valuable advice, reading many inferior draft and correcting them at all stage have made it possible to complete this project.

We would like to express our heartiest gratitude to **Dr. Syed Akhter Hossain**, Head, Department of CSE, for his kind help to finish our project and also to other faculty member and the staff of CSE department of Daffodil International University.

We would like to thank our entire course mate in Daffodil International University, who took part in this discuss while completing the course work.

Finally, we must acknowledge with due respect the constant support and patients of our parents.

#### **ABSTRACT**

This internship report is the primary gateway to understand the Oracle Database Software. Conceptually, Oracle database is large Database software Management System, a place to store and retrieve information. At the computer level, Oracle is a computer program that manages many types of database system. I have shown all the steps that are required to solve the database program. Finally, my documentation for this internship indicates successful completion of the tasks that was assigned to me.

#### TABLE OF CONTENTS

| CONTENTS                        | PAGE  |
|---------------------------------|-------|
| Board of examiner               | I     |
| Declaration                     | ii    |
| Acknowledgement                 | iii   |
| Abstract                        | iv    |
| CHAPTER                         |       |
| CHAPTER 1: Introduction         | (1-3) |
| 1.1 Introduction                | 1     |
| 1.2 Motivation                  | 1     |
| 1.3 Internship Objectives       | 1     |
| 1.4 Introduction to the Company | 1     |
| 1.5 Outcome                     | 2     |
| 1.6 Objectives of the report    | 3     |
| <b>CHAPTER 2: Organization</b>  | (4-7) |
| 2.1 Introduction                | 4     |
| 2.2 Market Situation            | 4     |
| 2.3 Target Group                | 4     |
| 2.4 SWOT Analysis               | 4     |

| 2.5 It Service Offered                    | 5       |
|-------------------------------------------|---------|
| 2.6 Roles in Market                       | 7       |
| CHAPTER 3: Tasks, Projects and Activities | (9-43)  |
| 3.1 Introduction                          | 9       |
| 3.2 Objective                             | 9       |
| 3.3Tools to be used                       | 9       |
| 3.4 Daily Task & Activities (SQL plus)    | 9       |
| 3.5Daily Task & Activities (PL/SQL)       | 12      |
| 3.6 Projects Task and Activities          | 34      |
| 3.7 Challenges                            | 43      |
| CHAPTER 4: Competencies and Smart Plan    | (44-44) |
| 4.1 Competencies Earned                   | 44      |
| 4.2 Smart Plan                            | 44      |
| 4.3 Reflections                           | 44      |
| CHAPTER 5: Conclusion and Future Career   | (45-45) |
| 5.1 Discussion and Conclusion             | 45      |
| 5.2 Scope for Further Career              | 45      |
| APPENDIX                                  | 46      |
| REFERENCES                                | 47      |

#### LIST OF FIGURES

| FIGURES                                                     | PAGE NO |  |
|-------------------------------------------------------------|---------|--|
| Figure 3.1: Database user cerate                            | 10      |  |
| Figure 3.2: Table create for database use                   | 11      |  |
| Figure 3.3: Sum/Sub/Avg                                     | 13      |  |
| Figure 3.4: Procedure Creating                              | 14      |  |
| Figure 3.5: Department show with null                       | 19      |  |
| Figure 3.6: If else condition                               | 21      |  |
| Figure 3.7: Function for getting together last & first name | 31      |  |
| Figure 3.8: Table name                                      | 34      |  |
| Figure 3.9: Module on forms builder                         | 36      |  |
| Figure 3.10: User interface                                 | 36      |  |
| Figure 3.11: Time slot                                      | 37      |  |
| Figure 3.12: Vehicles entry and list                        | 38      |  |
| Figure 3.13: pump's entry                                   | 38      |  |
| Figure 3.14.1: Transaction (Step 1)                         | 39      |  |
| Figure 3.14.2: Transaction (Step 2)                         | 40      |  |
| Figure 3.14.3: Transaction (Step 3)                         | 40      |  |
| Figure 3.15.1: Search (Step 1)                              | 41      |  |
| Figure 3.15.2: Search (Step 2)                              | 42      |  |
| Figure 3.15.3: Search (Step 3)                              | 42      |  |

#### CHAPTER 1

#### Introduction

#### 1.1 Introduction:

An Oracle database is a collection of data treated as a unit. The purpose of a database is to store and retrieve related information. A database server is the key to solving the problems of information management. In general, a server reliably manages a large amount of data in a multiuser environment so that many users can concurrently access the same data. All this is accomplished while delivering high performance. A database server also prevents unauthorized access and provides efficient solutions for failure recovery.

#### 1.2 Motivation:

A database administrator's job involves working with a variety of databases, from banks' account systems to hospital record management. Oracle is worldwide leader and Oracle database is most popular globally. Most of the companies are using Oracle database on various platforms. Means chances of Oracle DBA jobs are more at any type of industry like telecom, finance, banking, etc.

#### 1.3 Internship Objectives:

Database Administrators work to ensure that databases are secured and that they are performing properly. They work on development as well. They make sure that data is consistent in the database and that it is clearly defined. Database Administrators monitor user access, determine user needs, design databases, perform tests, ensure standards are maintained and work with other IT professionals and managers to ensure database integrity and security are kept up with. Important skills include technical, communication, analytical and problem-solving skills.

#### 1.4 Introduction to the Company:

SYS DEV LTD is one of the most robust and leading End-to-End Software Development, Professional Skill Development and Support Solutions Company in Bangladesh. Since its inception in 2011, the company is working with a mission to meet the consumer needs and aspiration in distributing high quality software and hardware products and services through maintaining high level of customer satisfaction.

SYS DEV LTD has started its journey as a proprietorship company named "**DEV NET IT**" in 2011. It was very robust and quick growing company in Bangladesh. With good reputation and full furnished product its form as a company as the name of "SYS DEV LTD" in 2015.

Official Name: SYS DEV LTD.

**Type:** Private Limited Company registered in Bangladesh

Year of establishment: 2011 Operational Office Address:

House No: 104, Flat No: A-1, 1stFloor, Siddeswari Circular Road, Ramna, Dhaka-1217.Web:

www.sysdevltd.com

#### **Services Provide:**

• Software Development

• Android and IOS apps Development

• Corporate IT Solution

• IT Consultancy

Provide Professional and Fundamental Training

• Web Application Design and Development

Web based and Client Server Application Design Development

Networking and Automation

• Export/Import of software and hardware

Hardware and security devices sales and supply

#### 1.5 Outcome:

After completing the internship, I hope it will increase my skill and give me the professional experience. That will be helpful to build my career and easy to get a job.

#### 1.6 Objective of the report:

- 1. Learn how to install and configure the Electricity Billing Management software.
- 2. To obtain a wide knowledge about the networking security of a LAN
- 3. Know more about Database
- 4. To acquire practical knowledge of Oracle Developing

https://en.wikipedia.org/wiki/Oracle\_Database

#### **CHAPTER 2**

#### **Organization**

#### 2.1 Introduction:

Database administrators works to ensure that databases are secured and they are performing properly. Database administrators monitor user access, determine user needs, design databases, perform tests, ensure standards are maintained and work with other it professionals and managers to ensure database integrity.

#### 2.2 Market Situation:

A database administrator builds and maintains custom databases to meet the specific data needs of a company or organization. Increase the demand is expected in computer careers such as this over the next 10 years, although here are fewer databases administrator jobs anticipated than in other similar fields, such as network security specialist and telecommunication specialist. Database administrators who are employed in a permanent position by a company to maintain an internal database often work full-time. Database administration is a growing field that should stay relevant for a long time.

#### 2.3 Target Group:

There are many opportunities in DBA jobs. Because in every sector Database must be need. I contact with Markentile Bank authority for internship. I hope they will give me the job opportunity.

#### 2.4 SWOT Analysis:

#### **Strengths:**

- 1. Low / free license fee.
- 2. Open source.

3. Low product development cost.

#### Weaknesses:

- 1. Low reliability
- 2. Low service support
- 3. Lack of physical presence

#### **Opportunities:**

- 1. Lucrative market of large organizations.
- 2. Other emerging market like Saas vendors.

#### **Threats:**

1. Dilute its brand image.

#### 2.5 It Service Offered:

Our expertise lies in clearly perceiving the business goals of our customers, choosing the most appropriate technology and efficiently designing and developing solutions. We strongly believe that this increases business value much more than the mere development of the software application. Therefore we design and develop innovative and high quality end-to-end software and business solutions that help our clients reduce their work time and cost of business operation.

#### NAME OF SYS DEV LTD'S SOFTWARE / MODULE:

| SL | Software Name              |  |
|----|----------------------------|--|
| 1  | Hospital Management System |  |
| 2  | e-Office Management        |  |
| 3  | Online Project Monitoring  |  |

| 4  | Online HRM with Admin and Payroll                        |
|----|----------------------------------------------------------|
| 5  | Online Sales, Inventory and Account Management System    |
| 6  | Online Inventory Management                              |
| 7  | Library Management System                                |
| 8  | Asset management system                                  |
| 9  | Finance & accounting                                     |
| 10 | Vehicle Management                                       |
| 11 | House Keeping                                            |
| 12 | Food and Beverage Management                             |
| 13 | Holdings Management System                               |
| 14 | Out – patient billing for hospital                       |
| 15 | In patient billing for hospital                          |
| 16 | Pathology/Imaging Management for hospital and diagnostic |
| 17 | Pharmacy management system ( Inventory and Procurement ) |
| 18 | Blood Bank                                               |
| 19 | Lab Interface System (LIS)                               |
| 20 | Point of Sale (POS)                                      |
| 21 | Mobile Application                                       |
| 22 | Export, Import, LC and Trading Inventory with Accounts   |

### **Development Tools We Use:**

| Tools We Use In        | PROGRAMMING LANGUAGES:                                                                                                    |
|------------------------|----------------------------------------------------------------------------------------------------|
| Software               | C/C++, Visual Basic, Visual C++, Java, Java Server Pages, JavaScript, Visual Basic Scripting Edition  (VBScript), Java, Active Server Pages (ASP), JavaBeans, SH (KSH, BASH), Python, PL SQL. |
| Net                    | .NET Framework, C#, Microsoft Visual Basic .NET, ASP.NET,                                                                                                    |
| Technologies:          | MVC                                                                                                    |
| Open Source Tools:     | Linux, Unix, MySQL, PHP, Java, Java Script, etc                                                                                                    |
| Programming Standards: | COM/DCOM/COM+, J2EE, J2ME, ActiveX, Cobra, RPC                                                                                                    |
| Networks/Web:          | Perl, CGI Script, HTML/DHTML, Internet Information Server, Apache, Java Web Server, XML, Windows NT, DOM/SAX, WAP, SSL                                                                        |

| Databases/DB | Oracle, MS SQL Server, MS Access, MySQL, FoxPro, JDBC, ODBC, OLE DB, Postgre, Mongodb                                                                  |
|--------------|----------------------------------------------------------------------------------------------------|
| GUI:         | Microsoft Office/Visual Basic for Applications (VBA), KDE (Linux), Motif (Solaris), Qt, Photon, X Window, GNU toolkit cross platform development suite |

#### 2.6 Roles in Job Market:

#### Some of our clients:

- 1. Metropolitan Medical Center Hospital
- 2. The Medical Center Hospital at Chittagong
- 3. Pearl of Health Hospital at Zambia[ Africa]
- 4. Advance Care Hospital at Zambia[ Africa]
- 5. Smile Dental at Zambia [ Africa ]
- 6. Care Bangladesh
- 7. Exim Bank Hospital, Dhaka
- 8. LMRF- Hospital at Comilla
- 9. Advance Hospital Limited Dhaka.
- 10.Paedi hope Hospital for Sick Children, Dhaka
- 11. Barakah Hospital Limited, Madanpur, Narayanganj

- 12. Anwar Khan Modern Hospital, Dhanmondi
- 13. Ad-din Hospital, Zurain, Dhaka
- 14. Proper Healthcare Limited
- 15. Lazz Pharma
- 16. UNDP
- 17. Venus Telecom
- 18. MBM Group, Dhaka
- 19. Cutting Edge industries ltd.
- 20. Prochito IMC
- 21. United export ltd
- 22. Islamia General Hospital, Dhaka.
- 23. CRISL, Dhaka

https://en.wikipedia.org/wiki/Oracle\_Database

#### **CHAPTER 3**

#### Tasks, Projects and Activities

#### 3.1 Introduction:

The system is fully database application. There is need to install the Database software. All you have to need a personal ID and password for open the oracle user. To view temporary data the server gets the request from the user and gate data from the database. And the required information will appeared in the DB window. The admin can easily add, delete or update data easily in the database. And users also have the facility to update delete and add command.

#### 3.2 Objective:

Objective List the features of Oracle. Discuss the theoretical and physical aspects of a relational database Describe the Oracle implementation of the RDBMS and ORDBMS. The admin can easily add, delete or update data easily in the database. And users also have the facility to update delete and add product.

#### 3.3 Tools to be used:

# Oracle database 11g

# PL/SQL

#### 3.4 Daily Tasks and Activities (SQL plus):

I want to create SELECT statements that can be used again and again. This lesson also covers the use of SQL commands to execute SQL statements.

#### 3.4.1 Create user and password:

If I want to create Database user and password:

#### CREATE USER RIPON IDENTIFIED BY ABC;

#### GRANT DBA TO ABC;

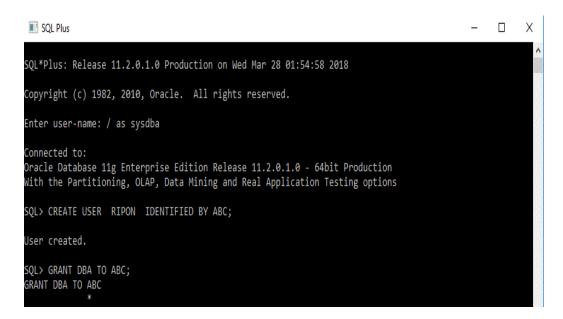

Figure 3.1: Database User Create

#### 3.4.2 User Delete:

DROP USER RIPON CASCADE;

#### 3.4.3 User Password Change:

ALTER USER RIPONIDENTIFIED BY ABC;

GRANT DBA TO ABC;

#### 3.4.4 How to Create Table:

Create table pr5

(ID Number,

Name varchar2(20),

Department\_namevarchar2(20),

Department\_id number,

Salary number);

```
SQL> Create table pr5
2 (ID Number,
3 Name varchar2(20),
4 Department_name varchar2(20),
5 Department_id number,
6 Salary number);

Table created.
```

Figure 3.2: Table create for Database

#### 3.4.5 How to Show Table:

If I want to see the table then use this:

Select \* from pr5;

#### 3.4.6 How to Delete Table:

If need to delete the table then

drop table pr2;

#### 3.4.7 How to Insert Row on Table:

If I want to insert a row on that table then:

Insert into pr5 (Name,Department\_name,Department\_id,Salary)

values (RIPON, 'Boss', 001, 17000);

#### 3.4.8 How to Delete Row from Table:

If I want to delete row from table:

Delete from pr5 where Department name='Boss';

#### 3.4.9 How to Modify Column Name:

If I want to modify column name than:

Alter table pr5 modify (Department\_idnumber );

// from department \_id varchar2(20) to change department \_id number (20)//

#### 3.5 Daily Tasks and Activities (PL/SQL):

#### 3.5.1 Simple Code for PL/SQL: (Sum,Sub,Avg,)

Declare

x number; y number;

Sm number; Sb number; Ag number;

Begin

x = 20; y = 30;

Sm:=x+y; Sb:=x-y;

Ag := (x+y)/2;

dbms\_output.put\_line('\*\*\*\*\*\*\*\* ');

dbms\_output.put\_line('sum Total '||Sm);

dbms\_output.put\_line('sub Total '||Sb);

dbms\_output.put\_line('avg Total '||Ag);

```
dbms_output.put_line('******** ');
end;/
```

```
SQL> Declare

2 x number; y number;

3 Sm number; Sb number; Ag number;

4 Begin

5 x:=20; y:=30;

6 Sm:=x+y; Sb:=x-y;

7 Ag:=(x+y)/2;

8 dbms_output.put_line('********* ');

9 dbms_output.put_line('sum Total '||Sm);

10 dbms_output.put_line('sub Total '||Sb);

11 dbms_output.put_line('avg Total '||Ag);

12 dbms_output.put_line('*********** ');

13 end

14 /
```

Figure 3.3: Sum/Sub/Avg

#### 3.5.2 Code with Same Variable for 2 Times:

```
Declare

x number:=100; y Date; z number:=110;

p number; q number;

Begin

p:=x+z;

dbms_output.put_line('Total '||p);

x:=200; z:=300; p:=x+z;

dbms_output.put_line('Total '||p);

end;
```

#### 3.5.3 To Find and Print the Name of Employee and Salary from Employees:

#### declare

```
v_namevarchar2(30);
v_sal number;
begin
selectlast_name,salary into v_name,v_sal from employees
whereemployee_id=120;
dbms_output.put_line('Name ' || v_name);
dbms_output.put_line('Salary ' || v_sal);
end;
//
```

```
SQL> declare

2 v_name varchar2(30);

3 v_sal number;

4 begin

5 select last_name,salary into v_name,v_sal from employees

6 where employee_id=120;

7 dbms_output.put_line('Name ' || v_name);

8 dbms_output.put_line('Salary ' || v_sal);

9 end

10 ;

11 /

PL/SQL procedure successfully completed.
```

Figure 3.4: Procedure Creating

## **3.5.4** Find and print The sum(salary) and max(salary) of DesierdDepartment\_id from Employees:

```
declare
v_sum number;
v_max number;
begin
select sum (salary),max(salary) into v_sum,v_max from employees
wheredepartment_id=30;
dbms_output.put_line('Total ' || v_sum);
dbms_output.put_line('Max ' || v_max);
end;
3.5.5 Use Loop Statement:
Here I give some code and how to use loop on statement:
3.5.5.1 Print Number 1 to 10 Sequentially: (single loop)
Code:
Begin
fori in 1..10 loop
dbms_output.put_line(i);
end loop;
```

#### 3.5.5.2 Using Multi Loop:

```
declare
cursorempcur is select * from employees;
cursordepcur is select * from departments;
v_tax number;
begin
fori in empcur loop
dbms_output.put_line('name'|| i.last_name);
dbms_output.put_line('salary'|| i.salary);
dbms_output.put_line('job'|| i.job_id);
end loop;
fori in depcur loop
dbms_output.put_line(i.department_name);
end loop;
end;
3.5.5.3 Using Single loop & Fixed Department id:
```

Declare

cursorempcur is select \* from employees

```
department_id in(20,30,40);
v_tax number;
begin
fori in empcur loop
dbms_output.put_line('name'|| i.last_name);
dbms_output.put_line('salary'|| i.salary);
dbms_output.put_line('job'|| i.job_id);
end loop;
end;
3.5.6 Example of single point and 3 outputs in each point:
begin
fori in 1..5 loop
dbms_output.put_line('outer loop');
for j in 1..3 loop
dbms_output.put_line('inner'|| j);
end loop;
dbms_output.put_line('out'|| i);
end loop;
end; /
```

### 3.5.7 To show employees department's all department By single identification & it will use again & again by x called(without null):

declare cursordepcur is select \* from departments where department\_id in ( select department\_id from employees where department\_id is not null); cursorempcur (id number) is select \* from employees where department\_id=id; begin for x in depcur loop dbms\_output.put\_line('department'|| x.department\_name); fori in empcur(x.department\_id) loop dbms\_output.put\_line('name'|| i.last\_name); dbms\_output.put\_line('salary'|| i.salary); end loop; dbms\_output.put\_line('.....'); end loop; end; 3.5.8 For Full department show (with null department): declare cursordepcur is select \* from departments;

```
cursorempcur (id number) is select * from employees where department_id=id;
begin
for x in depcur loop
dbms_output.put_line('department'|| x.department_name);
fori in empcur(x.department_id) loop
dbms_output.put_line('name'|| i.last_name);
dbms_output.put_line('salary'|| i.salary);
end loop;
dbms_output.put_line('.......');
end loop;
end;
```

```
SQL> declare
2  cursor depcur is select * from departments;
3  cursor empcur (id number) is select * from employees where departmen
t_id=id;
4  begin
5  for x in depcur loop
6  dbms_output.put_line('department'|| x.department_name);
7  for i in empcur(x.department_id) loop
8  dbms_output.put_line('name'|| i.last_name);
9  dbms_output.put_line('salary'|| i.salary);
10  end loop;
11  dbms_output.put_line('......');
12  end loop;
13  end;
14  /
```

Figure 3.5: Department Show with null

#### 3.5.9 Using if else condition

#### 3.5.9.1 Using if else condition & input value find the result :

```
declare
x number;
y varchar2(25);
begin
select salary
into x from employees where employee_id=&emp;
if x < 200 then
y:='senior officer';
else
y:='jonior officer';
end if;
dbms_output.put_line(y);
dbms_output.put_line(x);
end;
Enter value for emp: 201
Output:
old 6: into x from employees where employee_id=&emp;
```

new 6: into x from employees where employee\_id=201;

jonior officer

13000

declare

```
declare
 2 3 4 5 6 7 8
         x number;
         y varchar2(25);
         begin
         select salary
         into x from employees where employee_id=&emp;
         if x<200 then
         y:='senior officer';
         else
y:='jonior officer';
10
         end if;
11
         dbms_output.put_line(y);
dbms_output.put_line(x);
12
13
         end;
14
Enter value for emp: 202
      6:
             into x from employees where employee_id=&emp;
              into x from employees where employee_id=202;
      6:
```

Figure 3.6: If else condition

#### 3.5.9.2 Using multiple if else Condition & input value then find the result:

```
x number:=&data;
y varchar2(25);
begin
if x= 1 then y:='Best';
elsif x=2 then y:='Excellent';
elsif x=3 then y:='Good';
elsif x=4 then y:='Bad';
```

```
elsif x=5 then y:='Sorry';
else y:='out of Range';
end if;
dbms_output.put_line(y);
end;
Enter value for data: 1
Output:
old 2: x number:=&data;
new 2: x number:=1;
Best
3.5.10 Process:
1. to create table:--
create table pr_5
(id number,
lname varchar2(25),
sal number,
dt date,
dep number)
```

```
2. insert values in the table: --
create or replace procedure x_proc (pid number) is
v_namevarchar2(25);
v_sal number;
v_dt date;
v_dept number;
begin
selectlast_name,salary,hire_date,department_id into v_name,v_sal,v_dt,v_dept from employees
whereemployee_id=pid;
insert into pr_5
values (pid,v_name,v_sal,v_dt,v_dept);
commit;
end;
3. to check... or use we must need to execute: --
1. executex_proc(120);
2. select * from pr_5;
4. replace current table values by using procedure:--
create or replace procedure dlp
is
```

```
begin
delete pr_5;
commit;
end;
5. Another procedure by using cursor in same table by replacing:-
create or replace procedure ins_p
(p_id number)
is
curserxcur is select * from employees
wheredepartment_id = p_id;
begin
fori in xcur loop
insert into pr_5 values (i.employee_id,i.last_name,i.salary,i.hire_date,i.department_id);
end loop;
commit;
end;
executeins_p(20);
```

#### 3.5.11Function:

```
1.create a function & assign the id to find the name:-
create function x_fnc
(pid number)
return varchar2
is
v_namevarchar2(25);
begin
selectdepartment_name into v_name from departments where department_id=pid;
returnv_name;
end;
To Check:
selectx_fn(100) from dual;
2. Function: create a function & assign the id to find the fisrt& last Name:-
create or replace function x_fnc
(pid number)
return varchar2
is
v_namevarchar2(35);
```

```
begin
selectfirst_name || last_name into v_name from employees where employee_id=pid;
returnv_name;
end;/
To Check:
Selectx_fn(100) from dual;
3. Function: create a function & assign the id with if else condition
to find the tax bases on salary:-
create function f_tax
(pid number)
return number
is
v_tax number;
v_sal number;
begin
select salary into v_sal from employees where employee_id=pid;
ifv_sal<5000 then
v_tax:= v_sal * .05;
elsifv_sal< 10000 then
v_tax:= v_sal * .1;
```

```
elsev_tax:= v_sal * .15;

end if;

returnv_tax;

end;
/
Tocheck:
selectemployee_id,salary,f_tax(100) from employees;
```

#### 3.5.12 Find out Name Department Name and Tax from functions:

Need to create 3 functions for Name Department Name and Tax

Because we have no function created here.

#### **Function 1:**

```
create or replace function fx2

(id number)

return varchar2

is

v1 varchar2(30);

Begin

selectlast_name||' '||first_name into v1

from employees
```

```
whereemployee_id=id;
return v1;
end;/
Function 2:
create or replace function df2
(pid number)
return varchar2
is
vn varchar2(30);
Begin
selectdepartment_name into vn from departments
wheredepartment_id=pid;
returnvn;
end;
Function 3:
create or replace function tf2
(id number)
return number
is
```

```
tx number;
sal number;
Begin
select salary into sal from employees
whereemployee_id=id;
ifsal<=5000 then
tx := sal * .05;
elsifsal<=10000 then
tx:=sal * .1;
elsetx:=sal * .15;
end if;
returnx;
end;
Final one:
create or replace procedure test82
(vidnumber, did number)
is
v_namevarchar2(30);
```

```
v_deptvarchar2(30);
v_tax number;
begin
select fx2(vid),df2(did),tf2(vid)
intov_name,v_dept,v_tax from dual;
dbms\_output.put\_line('name '||v\_name);
dbms_output.put_line('department '||v_dept);
dbms_output.put_line('tax '||v_tax);
end;
Output:
execute test82(110,20)
3.5.13 Need First Name & Last Name Together By full name from employees:
create or replace function fx2
(id number)
return varchar2is
v1 varchar2(30);
Begin
selectlast_name||' ||first_name into v1
```

```
from employees

whereemployee_id=id;

return'Full Name: '||v1;

end;
```

```
SQL> create or replace function fx2
2 (id number)
3 return varchar2
4 is
5 v1 varchar2(30);
6 Begin
7 select last_name||' '||first_name into v1
8 from employees
9 where employee_id=id;
10 return'Full Name: '||v1;
11 end;
12 /
```

Figure 3.7: Function for getting together last name and first name

### 3.5.14 Delete one table and also insert another table in one command:

```
create table aud_1
(id number,
l_namevarchar2(30),
sal number,
dt date,
usr varchar2(30))
```

```
create table empxy
as select
employee_id,last_name,
salary from employees
end;/
create or replace trigger audtrig
after delete on empxy
for each row
begin
insert into aud_1
values(:old.employee_id,:old.last_name,
:old.salary,sysdate,USER);
end;/
3.5.15 Inserting or Deleting in Multiple Table By Using Trigger:
create
table t3s
(ids number,
sals number,
dts date,
coms varchar2(100));
```

```
create table t2m
(idm number,
salm number,
dtm date);
create or replace trigger insdeltrig
after insert or update or delete on t2m
for each row
begin
if inserting then
insert into t2f
values(:new.idm,:new.salm,:new.dtm);
insert into t3s
values(:new.idm,:new.salm,:new.dtm,'My name is new data');
end if;
if deleting then
insert into t2f
values(:old.idm,:old.salm,:old.dtm);
insert into t3s
values(:old.idm,:old.salm,:old.dtm,'I am delete data');
end if;
```

```
end;/
Now For Check:
insert into t2m
values(100,5000,sysdate);
insert into t2m
values(200,6000,sysdate);
delete from t2m where idm=100;
http://dbmanagement.info/Books/MIX/Oracle11g_PLSQL_Devel_(1)_PLSQL.pdf
http://dbmanagement.info/Books/MIX/Oracle11g_PLSQL_Devel_(2)_Oracle_PLSQL.pdf
https://www.guru99.com/pl-sql-tutorials.html
http://holowczak.com/oracle-sqlplus-tutorial/
```

# 3.6 Project Task & Activities:

## 3.6.1 Finding Comparatively Idle Petrol Pump Nearby

First of all need to make a table and insert data on SQL Plus. For create this project need to make some initial table like as Time Slot, Vehicle, Tran details, Transaction and which table we need.

```
Create table table name (
column1 datatype,
column2 datatype,
column3 datatype,
);
```

Figure 3.8: Table name

Then we use oracle forms builder to design the user interface. We make some module on forms builder. In those modules we use some button. For each and every button we use different code. We use some internal system of oracle database to make this project like

- LOV WIZARD
- DATA BLOCK WIZARD
- LAYOUT WIZARD

### Module on forms builder:

On forms need to create some module for this project. For this project we need

- 1. PATINFO
- 2. VEHICLE
- 3. TIMESLOT
- 4. PATMAIN

- 5. TRANDETAIL
- 6. DATAVW
- 7. PPCS

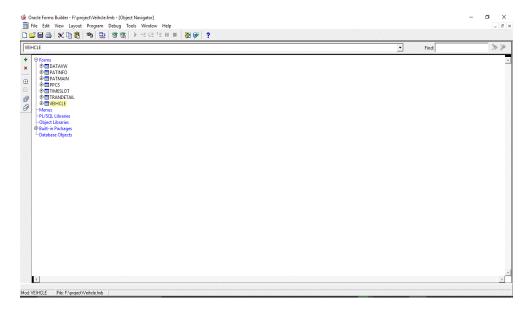

Figure 3.9: Module on forms builder

This is user interface for query. All things are linkup with this.

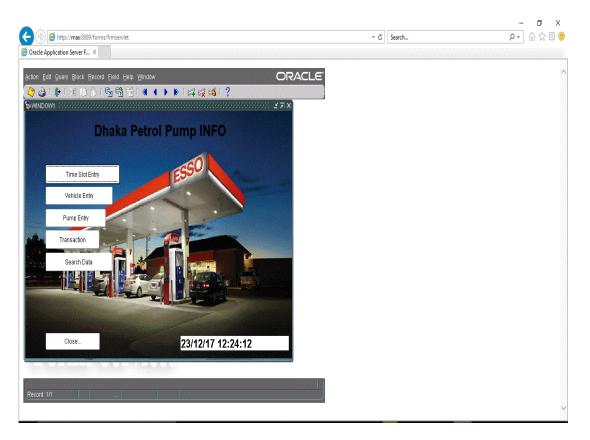

Figure 3.10: User interface

## 1. Time Slot Entry:

Divided 24 hour in six slot .That's make easy to find all vehicles details. And also we can insert new time if we want to change or add new time zone.

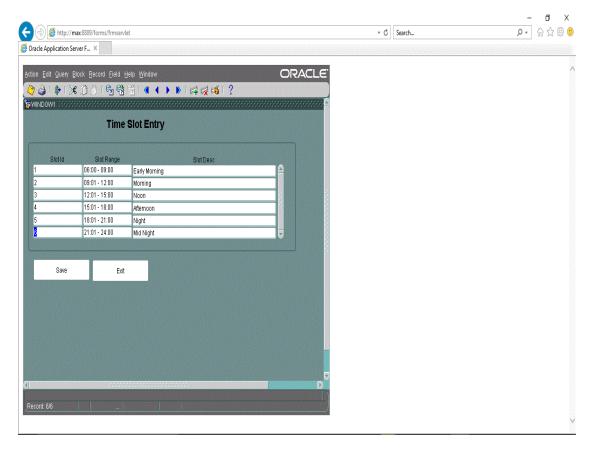

Figure 3.11: Time slot

# 2. Vehicles Entry:

That's project is offline project. So that we need to insert new vehicles that we find

All searchable vehicles on that selected time zone.

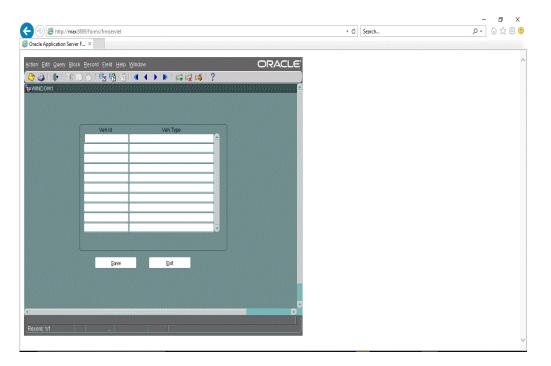

Figure 3.12: Vehicles list and entry

## 3. Pump Entry:

In our area we need to find all pump station and need to insert all pump station name and id on that table.

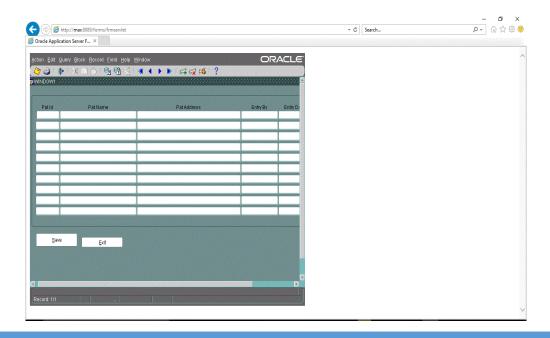

Figure 3.13: pump's entry

#### 4. Transaction:

Reason of offline mood we need to entry all things. Use CTRL + L and select the name or id of the pump station. Then again we need to select the time slot same process using CTRL+L. Then we have to entry the vehicles and save.

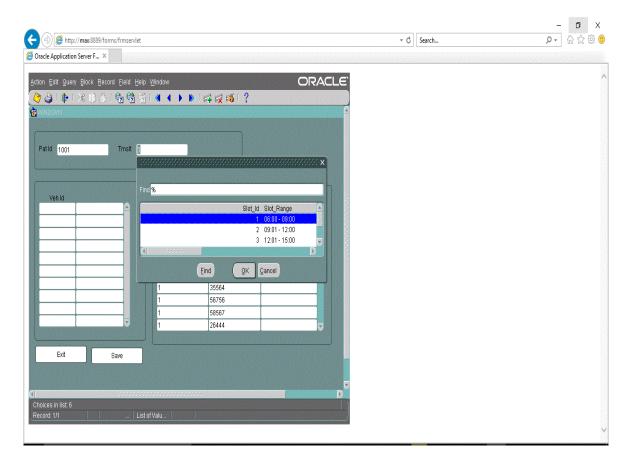

Figure 3.14.1: Transaction (Step 1)

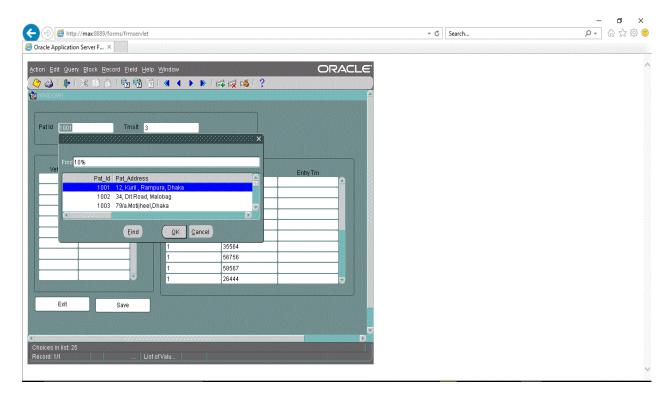

Figure 3.14.2: Transaction (Step 2)

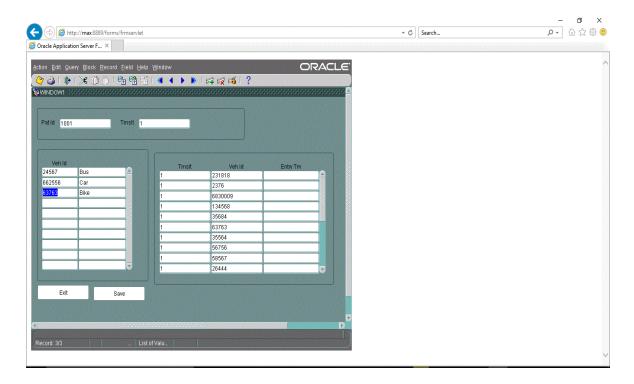

Figure 3.14.3: Transaction (Step 3)

#### 5.Search:

This is the main things of this project. Using CTRT+L select pump name and the time slot .Then we press GO button and that we get the value of selected pump station.

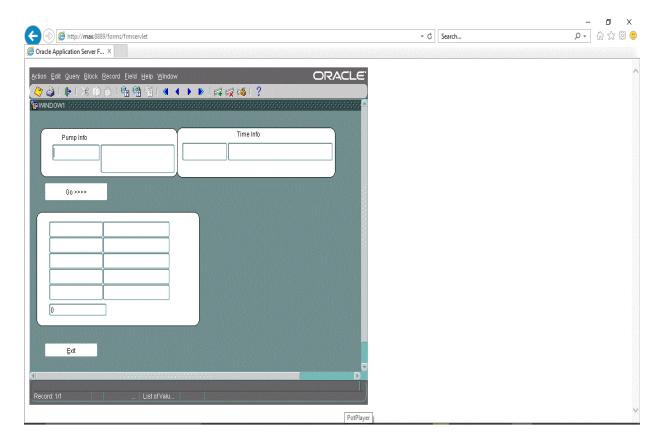

Figure 3.15.1: Search (Step 1)

Select the pump station and time zone.

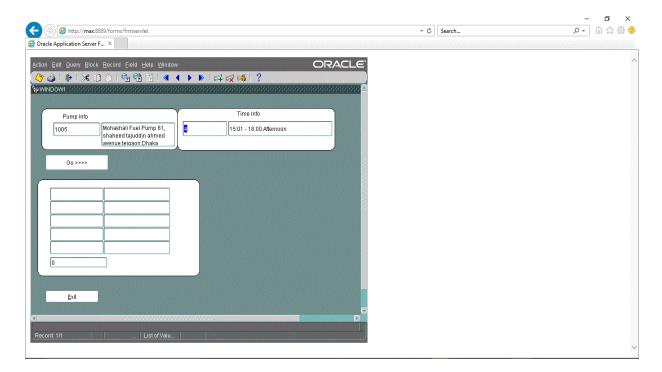

Figure 3.16.2: Search (Step 2)

## When press the GO button

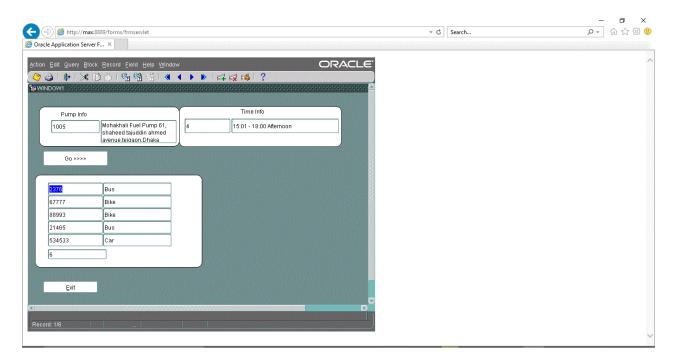

Figure 3.16.3: Search (Step 3)

Here the output of this selected pump station and time zone

## 3.6 Challenges:

Need to go back for daily tasks and activities. For my first project its helps to pickup challenge for finish this project and perfectly work on this oracle database. Helps to pickup new challenges for new project on oracle database.

### **CHAPTER 4**

## **Competencies and Smart Plan**

## **4.1 Competencies Earned:**

Many things I have earned & learned from my internship. First of all help to know every details about oracle database. Help to learn about PL/SQL & also SQL plus works. Which is very important for oracle database. Helps to know difference between SQL plus & PL/SQL. Structure of the PL/SQL block and also know the different types of PL/SQL blocks. So many things I have learned from my internship. That makes me know about the details about this oracle database. Evaluate PL/SQL & SQL plus statement. Experience of real-world. This internship helps me to develop my communication skill. Know about the database theory and the database designing skills. Control the database. If anything getting problem in database I can solve this problem. Learned how to backup database and also recovery skills. Build up a project related in oracle database. This internship helps to earned many potential skills. Works in under pressure, find out the right and wrong things and also find out the critical problems. This all things I have learned from my internship.

#### 4.2Smart Plan:

My internship topic is Oracle Database. Last 6 months I'm just learn and working on this topic and I like it. Its helps me to become a certified OCA &OCP. Certified in oracle database it's a big things for my future. "Finding Comparatively Idle Petrol Pump Nearby" this is my first project in oracle database. Now I'm working on a new project. I think working in oracle database helps to build my good future and helps to get many opportunities for bright future.

#### **5.3 Reflections:**

"Finding Comparatively Idle Petrol Pump Nearby" this is my first project in oracle database. Now I'm working on a new project.

#### **CHAPTER 5**

#### **Conclusion and Future Career**

#### **5.1 Discussion and Conclusion:**

Working on oracle database it all helps to know every details about oracle database. Help to learn about PL/SQL & also SQL plus works. Helps to know Structure of the PL/SQL block and also know the different types of PL/SQL blocks. Control the database. If anything getting problem in database solve this problem. How to backup database and also recovery skills. Build up a project related in oracle database. I think working in oracle database helps to build my good future and helps to get many opportunities for bright future.

## **5.2 Scope for Further Career:**

Learning and working on this topic and I like it. Its helps me to become a certified OCA &OCP. Certified in oracle database it's a big things for my future. "Finding Comparatively Idle Petrol Pump Nearby" this is my first project in oracle database. Now I'm working on a new project. I think working in oracle database helps to build my good future and helps to get many opportunities for bright future.

## **APPENDIX**

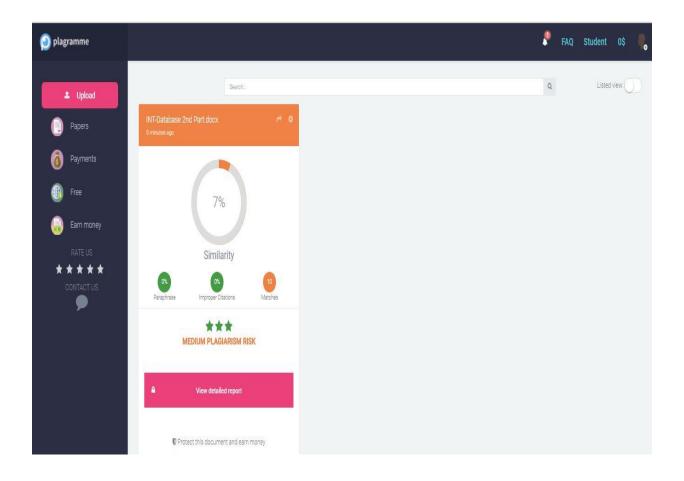

### REFERENCES

- [1] "'Oracle Database 11g: Develop PL/SQL Program Units (Volume 1)," April 2009. [Online] Available: http://dbmanagement.info/Books/MIX/Oracle11g\_PLSQL\_Devel\_(1)\_PLSQL.pdf [Last accessed: 06-04-2018 at 9.47 pm].
- [2]"'Oracle Database 11g: Develop PL/SQL Program Units (Volume 2)," April 2009. [Online] Available: http://dbmanagement.info/Books/MIX/Oracle11g\_PLSQL\_Devel\_(2)\_Oracle\_PLSQL.pdf [Last accessed: 06-04-2018 at 9.59 pm].
- [3] "'Oracle Database 11g: Develop PL/SQL Fundamentals," September 2009. [Online] Available: http://dbmanagement.info/Books/MIX/4\_Oracle\_Database\_11g\_PLSQL\_Fundamentals\_PLSQL.pdf[Last accessed: 06-04-2018 at 11.16 pm].
- [4] Learn about oracle database, available at <<https://en.wikipedia.org/wiki/Oracle\_Database>>, [Last accessed on 07-04-2018 at 12.49 am].
- [5] Learn about PL/SQL for begineers, available at <<https://www.guru99.com/pl-sql-tutorials.html>>, [Last accessed on 07-04-2018 at 8.49 am].
- [6] Learn about SQL plus available at <<a href="http://holowczak.com/oracle-sqlplus-tutorial/">http://holowczak.com/oracle-sqlplus-tutorial/</a>>, [Last accessed on 07-04-2018 at 9.27 am].

**©**